## **П А М Я Т К А**

## **по заполнению заявления на единовременную выплату в размере 10 000 рублей на детей от 3 до 16 лет.**

- 1. Подать заявку на оформление выплаты можно до 1 октября 2020 года. Выплаты начнутся с 1 июня 2020 года.
- 2. Для заполнения заявления «Единовременная выплата на детей от 3 до 16 лет» (далее – заявление) понадобится свидетельство о рождении каждого ребенка.
- 3. Прежде всего, необходимо войти в свою учетную запись (личный кабинет) на портале «Госуслуг».

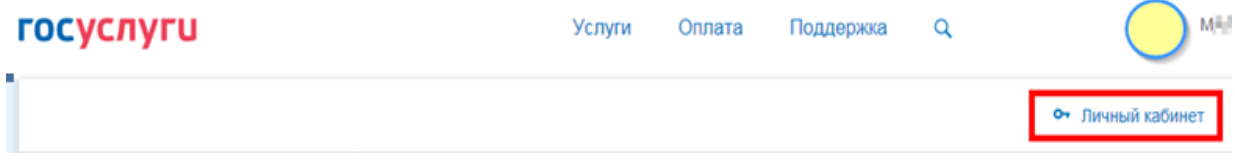

4. Внести данные о ребенке в личном кабинете на странице своего профиля в пункте «Семья и дети».

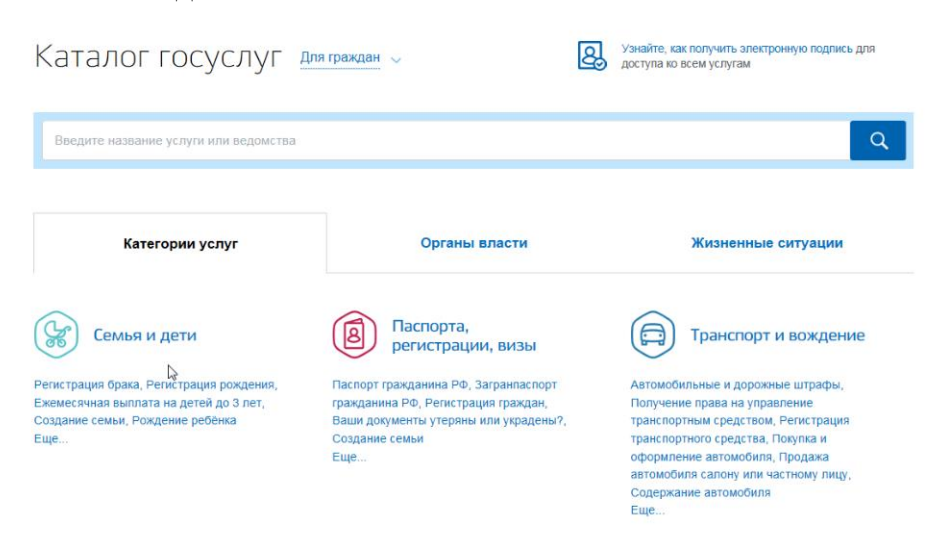

С помощью «+ Добавить ребенка» открыть форму.

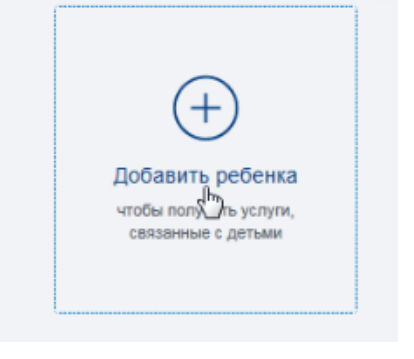

Внести ФИО ребенка, дату рождения, выбрать пол, внести страховой номер индивидуального лицевого счета (СНИЛС) ребенка, серию и номер свидетельства о рождения, номер актовой записи.

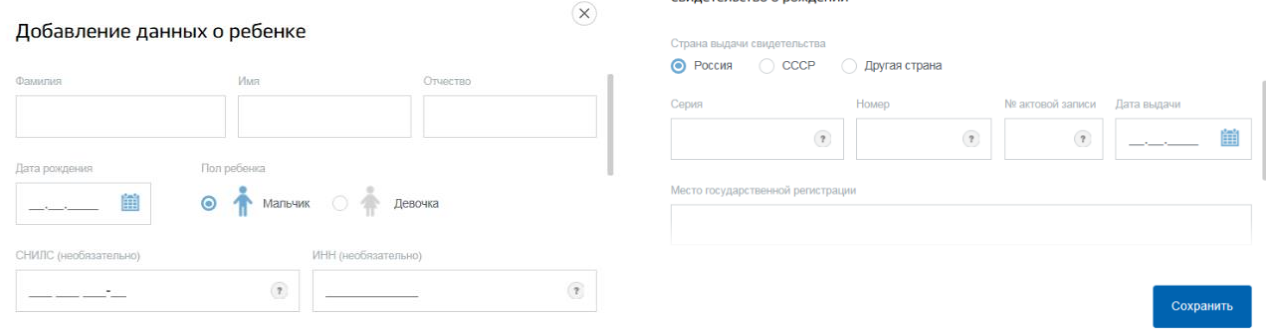

Свидетельство о пождении

Информацию сохранить.

ВАЖНО! Информацию в личном кабинете необходимо внести по всем детям. Данные по СНИЛС заполнить ОБЯЗАТЕЛЬНО!!!

5. Вернуться на страницу выбора Услуг - выбрать Органы власти – ПФР

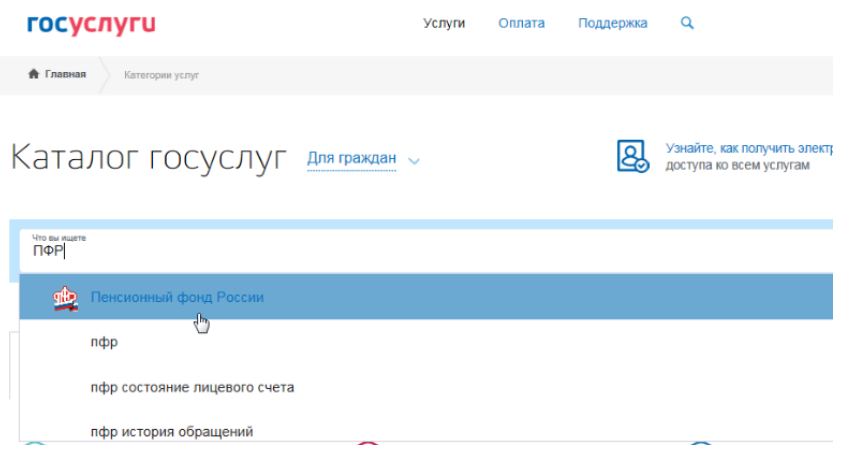

# 6. Найти заявление.

#### Неэлектронные

Осуществление ежемесячных выплат лицам, осуществляющим уход за детьми-инвалидами или инвалидами с детства I группы. > 目 Выплата пенсий гражданам, выезжающим (выехавшим) на постоянное жительство за пределы территории Российской Федерации > H ( Единовременная выплата на детей от 3 до 16 лет Государственная услуга по информированию граждан о размере материнского (семейного) капитала (его оставшейся части) > 国

7. При открытии заявления данные будут заполнены автоматически. Нужно внести только банковские реквизиты, куда будет перечислена выплата, а именно БИК банка и номер расчетного счета.

Посмотреть реквизиты можно в мобильном приложении банка или в личном кабинете онлайн-банка.

Для завершения операции нажать «Отправить». Заявление становится в очередь на отправку в Пенсионный фонд. Далее заявлению присвоится номер, информация по которому отразится в закладке «Уведомления» личного кабинета.

### **Заполнение заявления без внесения предварительных данных о детях.**

Если заявитель вносит данные по детям непосредственно в заявлении, то здесь необходимо учесть **недопустимость наличия пробелов** «до» и «после» данных в строках Фамилия, Имя, Отчество.

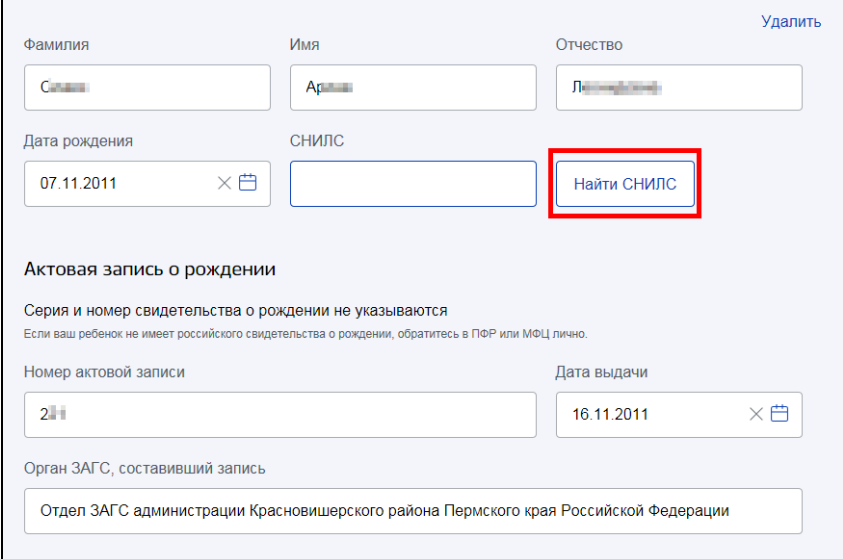

## Иначе при нажатии на кнопку «Найти СНИЛС» будет выходить ошибка

СНИЛС не найден. Пожалуйста, заполните данные точно как в свидетельстве о рождении или введите СНИЛС вручную